## *Campus User Guide*

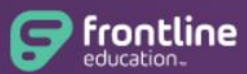

## **Absence Management Formerly Aesop**

- Absence Management is the U-46 substitute placement and absence management system that allows you to review, create, and reconcile absences for employees at your building.
- You can create an absence by visiting the website at [app.frontlineeducation.com](https://app.frontlineeducation.com/)
- ❖ Google Chrome is the preferred web browser.
- Our district site has been upgraded to **Insights Platform**. You will need to use **your Frontline ID account credentials** to login to the system. If you forget your user name or password, please try **Forgot Password** option on the login page. If you are unsuccessful in retrieving the information, please email your inquiry to [aesop@u-46.org](mailto:aesop@u-46.org)
- **Mobile App** is available now. You can install the FREE Frontline Education App on your mobile devices from either Apple or Google Play store. **The activation code: 7354**
- $\cdot$  Your login credentials will be sent to your district email. If you need assistance with your login, please email your concerns or questions to [aesop@u-46.org](mailto:aesop@u-46.org)
- $\cdot \cdot$  The cut off time for employees to create and cancel an absence is 6:00 AM for high schools and 7:30 AM for elementary and middle schools on the day of the absence. For assistance after the cut off time, you must contact the school building secretary or the high school subcallers directly.
- $\cdot$  You may create an absence as much as 120 days in advance.

## **All ETA Members**

 $\triangleright$  For a Bereavement, Sick, and Personal Day, select the time of absence either: Full Day or Half Day AM or PM

## **Teacher Assistant (DUEA) or Registered Nurses (Hourly Employees)**

- $\triangleright$  Customize the time of absence based on the employee's standard daily hours **do not include lunch time when entering employee hours**
- $\triangle$  Absence Management will also make phone calls to substitutes with job assignment. School district U-46 has selected the following hours as its standard calling schedule:
	- Mornings: 5:30 AM 12:00 PM
	- Afternoons/Evenings: 3:30 PM 9:30 PM
- Set up a list of preferred substitutes for your building: Substitutes included on this list will be given preferential treatment in the system when attempting to fill these absences.
	- Home page **->** Setting tab on the left **->** Preferred Substitutes **->** Add substitutes
- $\cdot \cdot$  If a teacher needs to extend an absence, please modify the existing absence so any changes are reflected in the original confirmation number.
- $\cdot \cdot$  A teacher may evaluate substitute work performance in the Absence Management system, using the feedback feature for each assignment. The building administrator may submit a Substitute Teacher Evaluation Form to the HR Department requesting to exclude a substitute from the building.